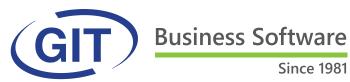

# 2017 WinEUR Summer Newsletter

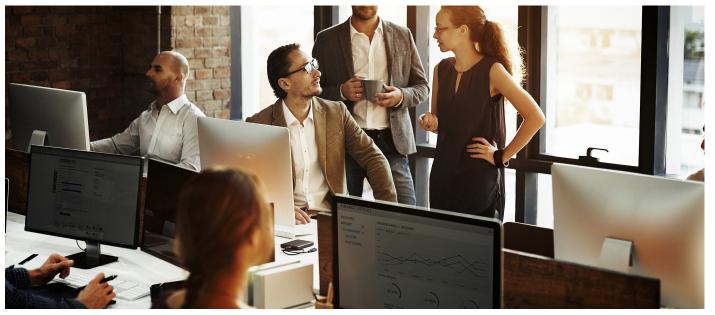

## **SUMMARY**

#### PAGE 2

NEW: GIT-IT is born!

#### PAGE 3

- NEW !! WinEUR IZI-REPORT
- WATCH on www.git.ch : WinEUR tutorials

#### PAGE 4

- MEMO on the ISO 20022 payment standard
- INFO in E-invoices

#### PAGE 5 to 9

WinEUR Expenses app

#### **PAGE 10**

What's new following the update

## PAGE 11 to 16 IMPROVEMENTS following the update

- Page 11 : General General ledger
- Page 12 : General ledger Analytical
- Page 13 : AP/AR
- Page 14 : Fixed assets Archive -Portfolio - CRM - FLOX
- Page 15 : Invoicing
- Page 16 : Time-Sheets

## **GIVE YOUR OPINION ON GIT**

You have a GMAIL account?

In GOOGLE's SEARCH bar, type GIT Geneva:

- on the right side of the window, information on GIT (photos, address, etc.)
- click on the REVIEW button to give us your rating!

Thank you for your support!

## WinEUR software update

We are delighted to inform you of the new features and improvements in the next WinEUR update.

The link that will allow you to download the latest version of your WinEUR software will be

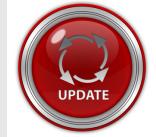

sent by e-mail at the latest 2 weeks after receiving this newsletter

In case this e-mail doesn't reach you, we invite you to contact our Support service :

- by phone at +41 22 309 39 77
- or by e-mail sav@git.ch

#### **NEW: GIT-IT is born!**

GIT now offers a whole range of IT services with a new structure:

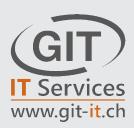

Because GIT has always grown with its clients and the motto of its management team has always been to satisfy those who have remained loyal for years: GIT-IT, IT services is born!

The objective of this new structure: make IT easy for all users!

The GIT-IT team will be able to respond to the following requests:

#### All IT services

- > Survey and provide advice for your IT structure
- > Installation and configuration
- > Administration and monitoring (managed services)
- > User support

#### Network

- > Intranet
- > Wired networks and Wi-Fi

#### • EDMS / ECM, official retailer of the M-Files solution

- > Project management
- > Installation and configuration
- > Training, assistance and support
- Telephony: VoIP

To find out more, contact this new team who will be happy to answer all your questions!

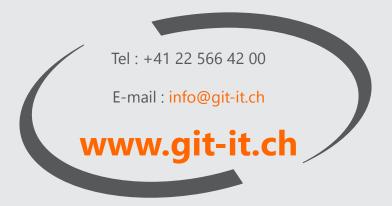

## **NEW!! WinEUR IZI-REPORT**

GIT will be offering a new WinEUR module:

WinEUR IZI-REPORT, your WinEUR data at the core of Excel.

WinEUR IZI-REPORT is a module that offers the possibility of creating reports in Excel that are directly linked to your accounting data in WinEUR. Use the fields and formulas you are accustomed to optimise your current dashboards: you don't need specific computer skills.

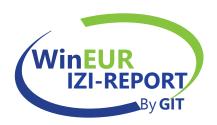

**These reports are built dynamically:** once created, they will automatically update in a single click as soon as you enter new accounting data in WinEUR.

#### **Highlights:**

- Significant time saving
- No exporting, no new entry, no reformatting, no copy-paste
- · Reliability of the data in Excel since it comes directly from WinEUR
- Infinitely customisable

Want to learn more?
CONTACT our sales team
Tel. +41 22 309 39 88 - ventes@git.ch

## WATCH on www.git.ch: WinEUR tutorials

In minutes, discover or rediscover the essential features of some WinEUR modules!

Currently, you may view either on our website www.git.ch or on our Youtube channel, the main features of:

- WinEUR FLOX: Remote invoice validation system
- WinEUR IZI-CLIK: Optimisation of the input of supplier and client invoices
- **WinEUR ARCHIVE:** Attach accounting documents to book entries

**CLICK below to find out everything:** https://www.git.ch/tutoriels-videos/

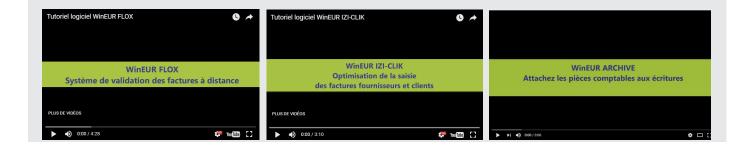

## MEMO on the ISO 20022 payment standard

For the record, standardisation of electronic payment traffic will soon come into force with the ISO 20022 standard. This international standard is a harmonisation of means of payment, procedures and formats.

#### Is WinEUR software ready?

**YES,** these changes were integrated into all GIT software, namely:

- ISO 20022: Yes, in WinEUR and WinEUR Payroll
- **E-invoice: Yes,** programming is done
- New payment slips or QR invoices: Currently under development

It will however be necessary to configure your software!

#### Basic rules for the first ISO 20022 payments:

- Make pilot payments with all your banks.
- Do not perform a large payment the first time: an error in a payment causes the entire file to be rejected.
- Test with small amounts and all possible means of payment.
- Pay attention to non-Swiss or SEPA payments (in USD, RUB, CAD, CNY): the information to be supplied depends on your bank and the supplier's bank. Tests in advance are therefore necessary.
- In case of rejection, consult your bank and of course, GIT support will try to help you find the right definition.
- Banks have made sites available for testing.

#### **ANY QUESTIONS?**

Contact our SUPPORT team that will know how to assist you: +41 22 309 39 77

### **INFO** in E-invoices

A process perfectly integrated with WinEUR software, you can issue invoices that will arrive directly in the e-banking of your debtor and inversely, receive the invoices of your suppliers electronically directly into your accounting!

#### How to proceed?

- Check that your bank (e-banking) supports e-invoices: more than 80 banks do.
- Make sure that your supplier is an e-invoice provider: more than 900 companies and public administrations already use e-invoices.
- Register on the website www.efacture.ch.
- Select the suppliers: from the list of invoice issues, choose the companies whose invoices you want to receive in electronic form. You will then receive all invoices issued only by the selected companies in the form of e-invoices.

#### **TO LEARN MORE**

Our SUPPORT service will help you configure your WinEUR software.

Contact our team: +41 22 309 39 77

## WinEUR EXPENSES application

Since the beginning of the year GIT has offered the WinEUR Expenses application, an optional module of WinEUR IZI-CLIK.

**Practical and easy to use, this application is available on Android and IOS** and allows you to report your professional expenses - meals, accommodation, supplies, etc. - wherever you are.

With this app you can:

- Charge the expense to a client and specific file, to reinvoice later or not,
- specify the method of payment (company method of payment or personal methode of payment of the employee for later reimbursement),
- select the currency of payment,
- and finally confirm to be transmitted directly as pre-book entry in WinEUR IZI-CLIK!

#### What is the reimbursement process for an employee who uses this app?

Receipts, once captured by photo and sent by the employee via the app, are processed in the WinEUR IZI-CLIK invoice recognition module:

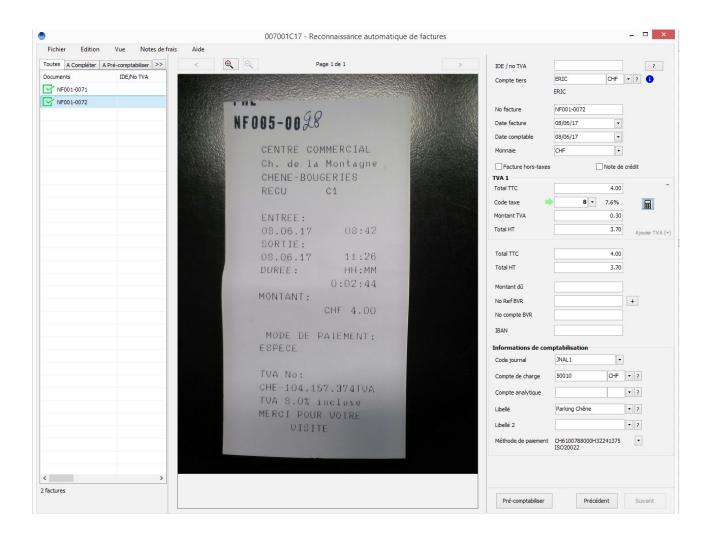

The AP/AR corresponding to the employee and the expense account are automatically retrieved from the bill of expenses. The screen will also allow the WinEUR user to manage the VAT part of the receipt.

Once the receipt information is verified, the user proceeds to pre-account for the receipt by clicking the pre-accounting button.

The pre-entries that are generated will be verified at this stage before they are noted in the official accounting journal:

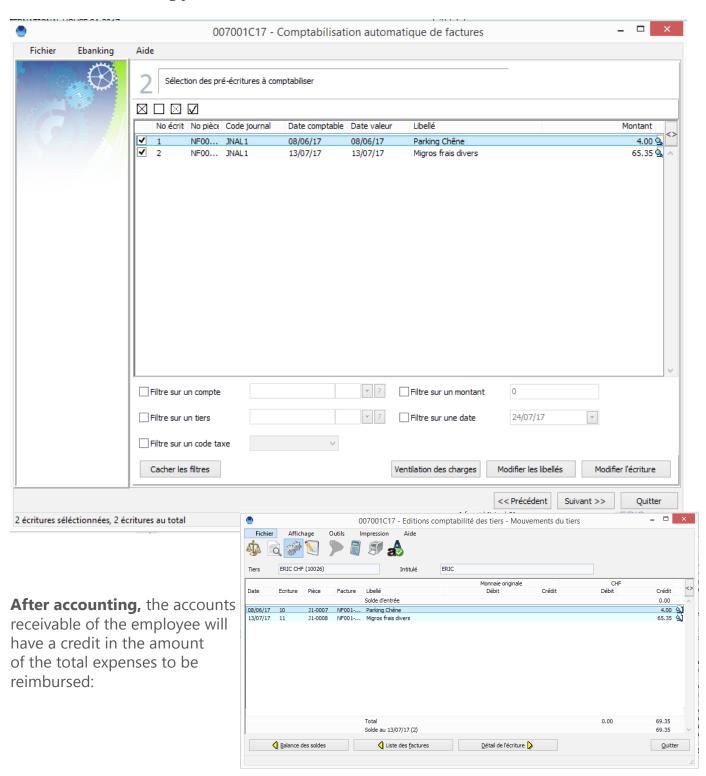

Finally, the user creates a payment option by selecting the employees collective account:

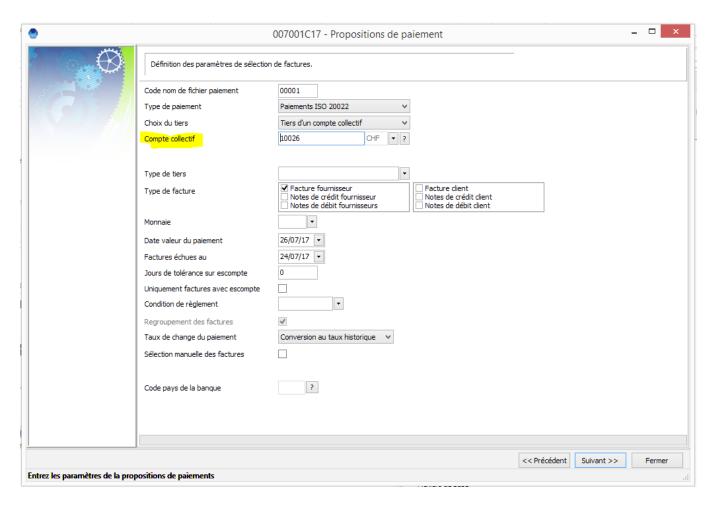

In just a few clicks, the WinEUR user manages the reimbursement of expenses to employees while having the detail of expenses noted in accounting:

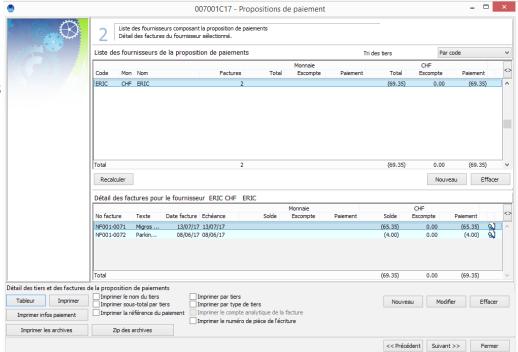

The reimbursed employees will receive an email with in attachment the detail of the payment they will receive. This way, they can check their expense account for that period:

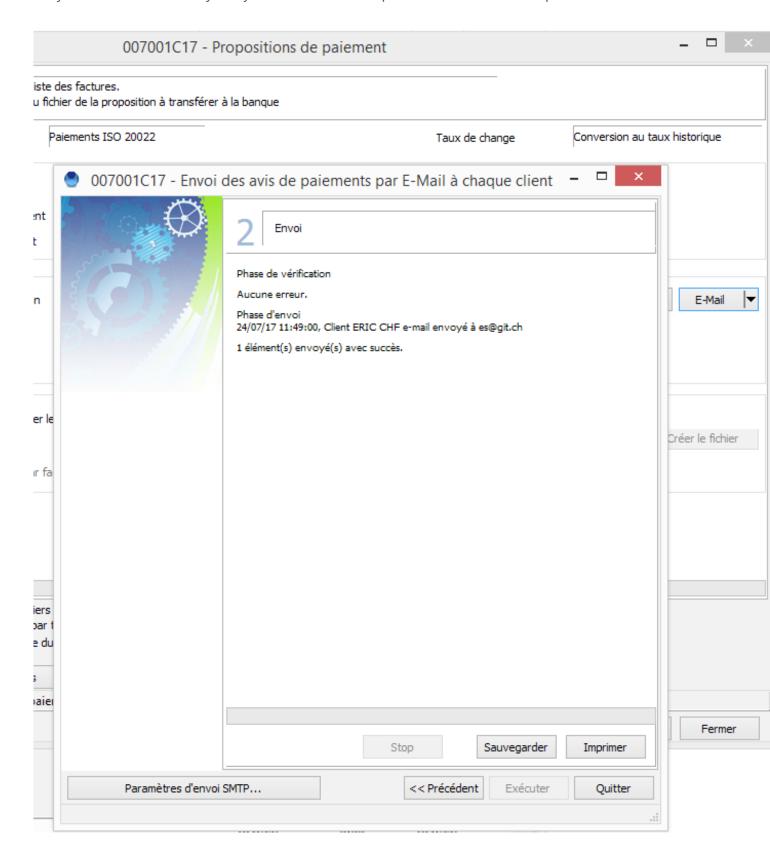

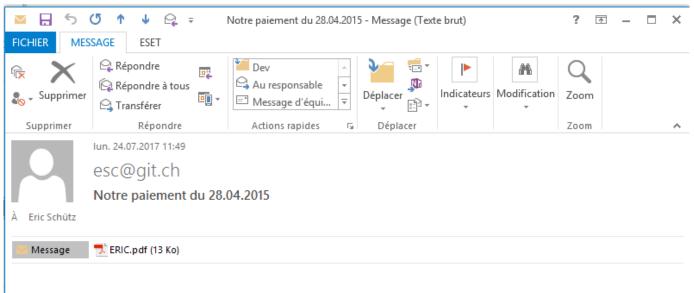

Veuillez trouver ci-joint le détail du paiement effectué en ce jour.

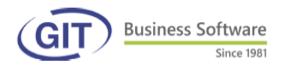

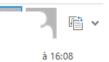

Eric

Genève, le 24.juillet.17

Remboursement de notes de frais en date du 26/07/17

| Frais no   | Date     | Libellé             |            |     | Montant payé |
|------------|----------|---------------------|------------|-----|--------------|
| NF001-0071 | 13/07/17 | Migros frais divers |            |     | 65.35        |
| NF001-0072 | 08/06/17 | Parking Chêne       |            |     | 4.00         |
|            |          |                     | Total payé | CHF | 69.35        |

## WHAT'S NEW following the update!

#### 1- GENERAL

- In the administration of WinEUR, on the user record of non-administrator users, new checkbox «Only company directories» that will block user dialog boxes on company directories only.
- **New user option:** possibility to deactivate access to currency management for a user.
- External company code, new «Display in WinEUR» setting: if this setting is active, wherever the company code is displayed, ability to concatenate to the WinEUR company code the external code separated by a «-».

#### 2- GENERAL LEDGER

- **Main file, accounting plan:** new tool to checkmark in GL accounts the entry of a tax code and add or modify a default tax code.
- Development of a module to attribute authorised entry periods by account prefix.

#### 3- INVOICING

- New option to approve supplier orders of the invoicing module with the WinEUR FLOX module.
- **New spell check tool** for transaction entries with unlimited text.

#### 4- IZI-CLIK

- **New download feature for expenses,** issued from the WinEUR Expenses application, in WinEUR IZI-CLIK.
- New flag on «AP/AR expenses» AP/AR collective accounts: this information will be used when creating a payment option with filter on a «AP/AR expenses» collective account to automatically regroup invoices of the AP/AR for payment.

#### 5- FLOX

• New option: create validation rules with the steps of a workflow. This new feature allows the FLOX administrator to define multiple signatory groups by specifying in which order they should be used for validation. For example, an invoice may be approved initially by a technician carrying out a verification against the goods ordered, before the invoices arrives for approval by the person in charge of finance or signatory of the order form.

#### 6- PORTFOLIO

- **Typical entries:** new diagnostic and distriution tool for share positions, the purpose of which is to verify that all share issues have been made at the correct historical price.
- New option to include several recipients in blind copy (Cci or Bcc) for mass emailing (reminders, account statements, payment options, send invoices with invoicing).

## **IMPROVEMENTS** following the update!

#### **GENERAL**

- **New option** to include several recipients in blind copy (Cci or Bcc) for mass emailing (reminders, account statements, payment options, send invoices with invoicing).
- Format editor: new button to include a separator (buffer) in GIT documents in a print layout.
- Systems administration, display groups: new filter to filter per user and per company.

#### **GENERAL LEDGER**

- **Input of lettering in entry balance:** new button to print the detail of the entries from the previous exercise to letter.
- Column report on the journal: new letter field.
- Analysis of the journal by reference: new reference category that can be attributed to each reference. This reference category may be used when reporting journal analyses per reference.
- Administration of a company: new option in accounting to hide the feature that displays the user and date of creation, as well as the modification of entries.
- Search in entries: new «delete» button allows to delete all retrieved entries.
- New «do not use the previous exercise in the comparative balance» company setting: if this setting is active, will act as if the previous exercise does not exist.
- Matrix report for companies with accounting date and value date: new option to base reports either on the accounting date or the value date.
- Printing account movements: new progress bar on the generation of a movement of account (progress by account).
- Update of the accounting plan: new option to select companies in reference currency other than the model company and two new buttons to tick the current exercise and previous exercise.
- Cash flow statement: new option to print per month.
- **Column reports on the journal:** new journal analysis reference column and description of the journal analysis reference.
- **Export XML entries:** new fields date-time of creation, user creator and date-time of modification; these new fields will be exported if the option in export settings is activated.
- **Import-export XML:** new lettering for entry balance.
- Import-export XML: new information linked to the cash flow statement linked to data of a GL account.
- **Import entries with a choice of columns:** new column for the journal analysis reference.

- **Display journal by reference:** new on the screen with detail per entry line of the accounting document number, of the analytics account, of the invoice number and of the tag.
- Input of entries, display of the list of entries (1st line of each entry): new option in the options menu to display the amount in original currency of the first line of entries.
- **Printing account movements:** new «Without grouping of rows per month», which will bypass the «Grouping lines per month» setting that can be placed on an account.

#### **ANALYTIC**

- XML import of analytic account: new option to defreeze existing analytic accounts upon import.
- **Print analytical account statements:** new option to zip the corresponding archives.
- **Search in entries:** new option to modify an analytic account.
- **Tools to rename analytic accounts:** new option to merge accounts (add a new check box authorising the merger of an account like with the tool for the GL).
- Renumbering of analytic accounts by import of a file: if there is no change in analytic mask, the renumbering of a part of the analytic chart of account is authorised.
- In the search for entries of the input of entries: on the replacement screen of analytic accounts, new option to create accounts.
- **Import entries with column selection:** new allocation key column that will generate the breakdown of the imported line.
- New user option to disable access to analytic account management for a user.

#### AP/AR

- **Reminder to debtors,** new field on the invoice, date of the first reminder: this field will be updated on the invoice when the level of reminder will change from 0 to 1 with the date used to print the first reminder.
- New AP/AR option «AP/AR address» memo that will allow AP/AR addresses to be saved as a memo without limitation on the number of address lines.
- Column report on AP/ARs: new column for the address code (CRM link).
- Payment option, in ISO 20022 payment method: new option of filtering invoices by country with the same ISO payment method.
- New ability to create AP/ARs directly from the CRM.
- **Print sorted lists of invoices (or other type of invoice printing):** offer the ability to change the sort order on the last screen before printing.
- Search for the BVR reference number in the PDF invoice: new keyboard shortcut to initiate the search (from an invoice and input of an entry).
- AP/AR schedule: new «delete sub-totals if only one item» option.
- **Display of AP/ARs:** new email column with settings to activate its display, columns in which we will concatenate fields fro email and email 2.
- **Input an entry from a BVR reference number:** underline the letter R to launch the search with alt + R.
- Reports on AP/ARs: new column for frozen AP/ARs.
- In the invoice checks to select payments: new check on the invoice number and reject invoices with a number containing accented characters.
- When viewing supplier invoices: new filter «Display only invoices that are accounted for».
- Payment by ISO 20022: implementation of a type 6 payment on a national clearing.
- **Import entries with choice of columns:** new field for the VAT number stored on the invoice with validation of the number that must exist amongst the 5 VAT numbers of the third-party.
- Lettering of AP/ARs: new inter-exercise lettering to a AP/AR account.
- New import with a choice of columns for payment methods (ISO 20022 method).
- Column report on AP/ARs: new description of the collective AP/AR account.
- Import General Ledger, analytic and AP/ARs accounts: if an account is frozen in the WinEUR data and the import file, put a warning rather than block the import.
- **New option in payment options:** allows you to report only relevant errors related to the selection of invoices for the payment option.

#### **FIXED ASSETS**

- New option to change the collective account of a fixed asset.
- New company setting to set fixed assets at zero: a new flag will also be added to the fixed asset record to specify that it is sold and thus no longer carried over to the next fiscal year.

#### **ARCHIVE**

- **Deleting an entry with archived document:** when proposing what to do with the archived document, save the choice to propose by default the next time you delete the entry.
- New ability to copy archived documents of an entry over several other entries.

#### **PORTFOLIO**

New filter on the countries in the list of securities.

#### CRM

- **Company record:** new name, surname and titles of the main contact person, as well as a mailing box to generate address forms for each individual person.
- New option to filter on the currency of the third-party when displaying invoices in the address form.
- Filter on the modules and on the types of contracts: new option to make a selection from a list.
- New feature in the filter to move a filter tree from root to 1.

#### **FLOX**

- **Invoice log, FLOX approval:** in the invoices waiting for approval selection window, new sorting possibility on invoices on their amount by clicking on the corresponding column.
- On the screen where invoices are submitted, new column with a small icon to show invoices that already have a FLOX detail. One click on this icon will open the FLOX detail.
- **Delivery of a FLOX invoice in waiting for approval status:** when sending back, make sure to reinstate the comment inserted the first time it was sent.

### **INVOICING**

- **Client transaction header:** new option to specify the designation of the generic fields in the client transaction header.
- **Invoicing transactions:** new option to annex other documents with a right-click on the transaction.
- List of invoicing transactions, new «pair» tool: the program also now searches in the additional fields memo 1 and memo 2.
- **Transaction accounting:** if the «breakdown of expenses/products on the invoice» is activated in accounting, when the invoice is issued from a periodic transaction, possibility to configure the breakdown of the invoice with invoice start and end dates.
- New option to remove from archives a client offer, to delete or process once more.
- List of transactions: new keyboard shortcut for the «pair» command.
- **Reports on transactions:** new generic fields on the transaction header.
- Periodical filter: new number of periods (in addition to the type of periodicity).
- **Generation of periodical invoices:** new option of updating texts in the lines of text-items.
- **New option:** feed analytics transaction lines from the default analytic account of the item.
- In the import of text transactions: if the price fields or totals are not present, calculate and include this price on the line for client transactions and time-sheet cards.
- **Transaction print window:** new option to activate or deactivate the default language selection of the client to manage cases where the format supports several languages.
- New option to create an archiving file directly in PDF format without going through printing.
- Column reports on transactions: new client address memo, invoice and delivery address memo
- Now includes the supervisor and project leader of the invoice in the possible labels of the accounting of transactions.
- **Debtor reminder formats:** add a delivery address to the invoice of the invoicing module.
- New field «number of lines of the transactions» in the transaction print format
- Now includes the date of creation and modification of a transaction of the viewable invoice with a right-click on the transaction.
- **Print card details:** continuous detail of services and then that of employees.
- New auto-save on the last entry when modifying or inserting a new transaction: this data is retrievable in the temporary file directory of the machine.

#### TIME-SHEETS

- In the transaction reports: now includes the amount of the estimate and the date of the estimate, of the project file and also the amount of the estimate of the client's projects of the transaction.
- Price option by project and service: now prints the contents of the total list of prices by project and service to check prices.
- Ability to activate the «hourly rate per project» at project level, in addition to the ability of doing this in company settings.
- New feature to update the price of a project and a service in various time-sheet day entries.
- New recap by project when printing the week's time-sheets.
- New option to import a week time-sheet by employee, from a text file.
- **Invoicing of projects, printing card details:** possibility to print the dates of the main screen filter in the report header.
- **Input of time-sheet transactions:** with a limited employee, save settings in the tab of the current employee for that employee.
- Now includes the rate of activity (20, 40, 60, 80, 100% per week) on the employee record and the related column in the list of employees.
- New category column in the main files, items.
- In the project sheet: now includes the difference between estimate and invoice.
- In the employee record: new list of choice of hourly rate by employee grade.
- In the project invoicing form: new code and code + name of the client when printing the detail of the invoice per employee and per service.

Don't forget to download the WinEUR update as soon as you receive the link via email, within two weeks of receipt of this newsletter.

## Do you have a question? Do you need more information? Please contact your Customer Advisor!

Vicente Gonzalez - Jean-Richard Sala

Tel. +41 22 309 39 88 ventes@git.ch